ニュースティッカー①

# **取引画面上部に最新のニュース5件分のタイトルが流れ、情報を確認することができます。**

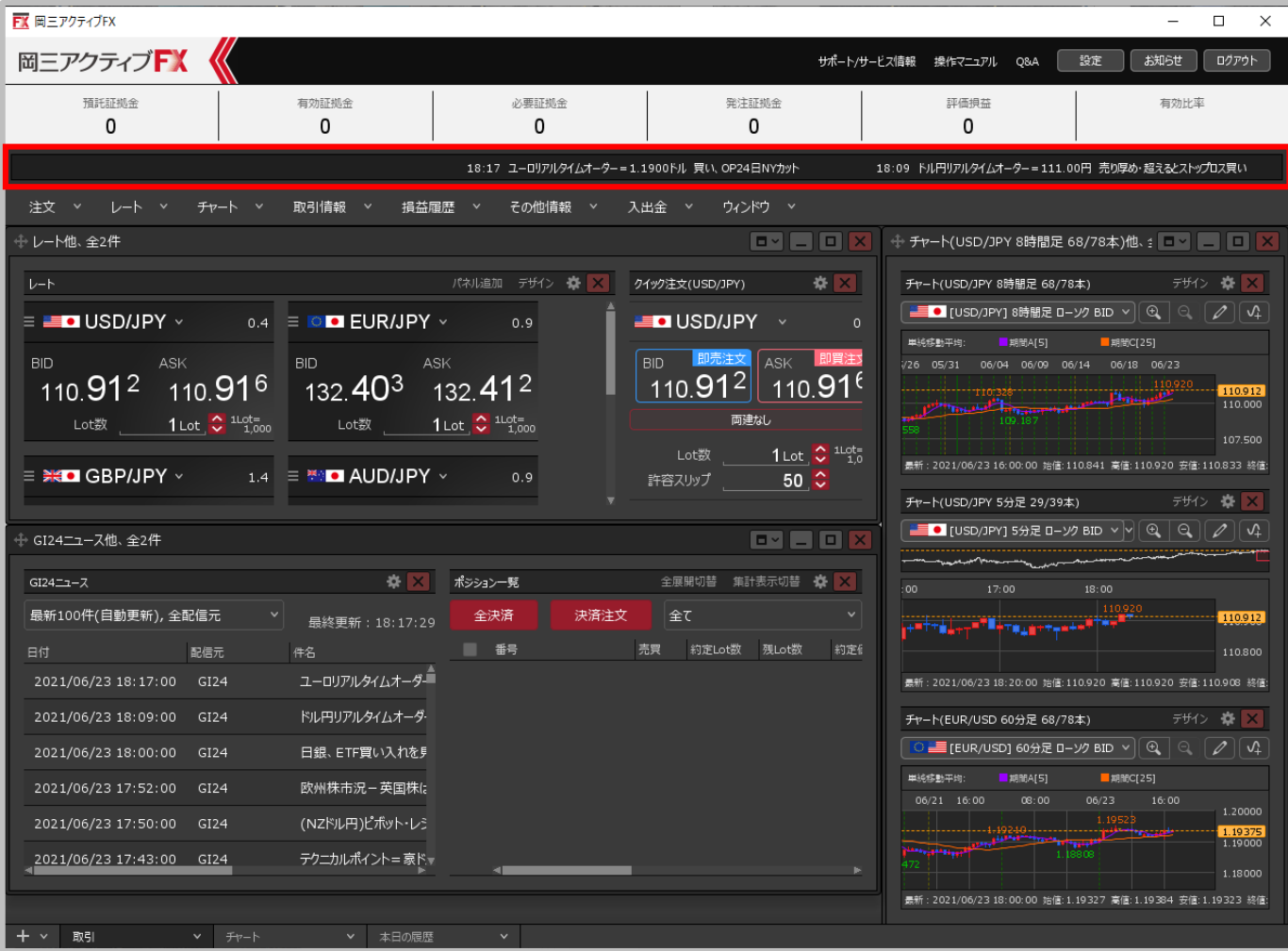

#### Copyright(c) Okasan Securities Co., Ltd. All Rights Reserved.

ニュースティッカー②

# **ニュースティッカーに流れているタイトルにカーソルを合わせると、ニュース本文が表示されます。**

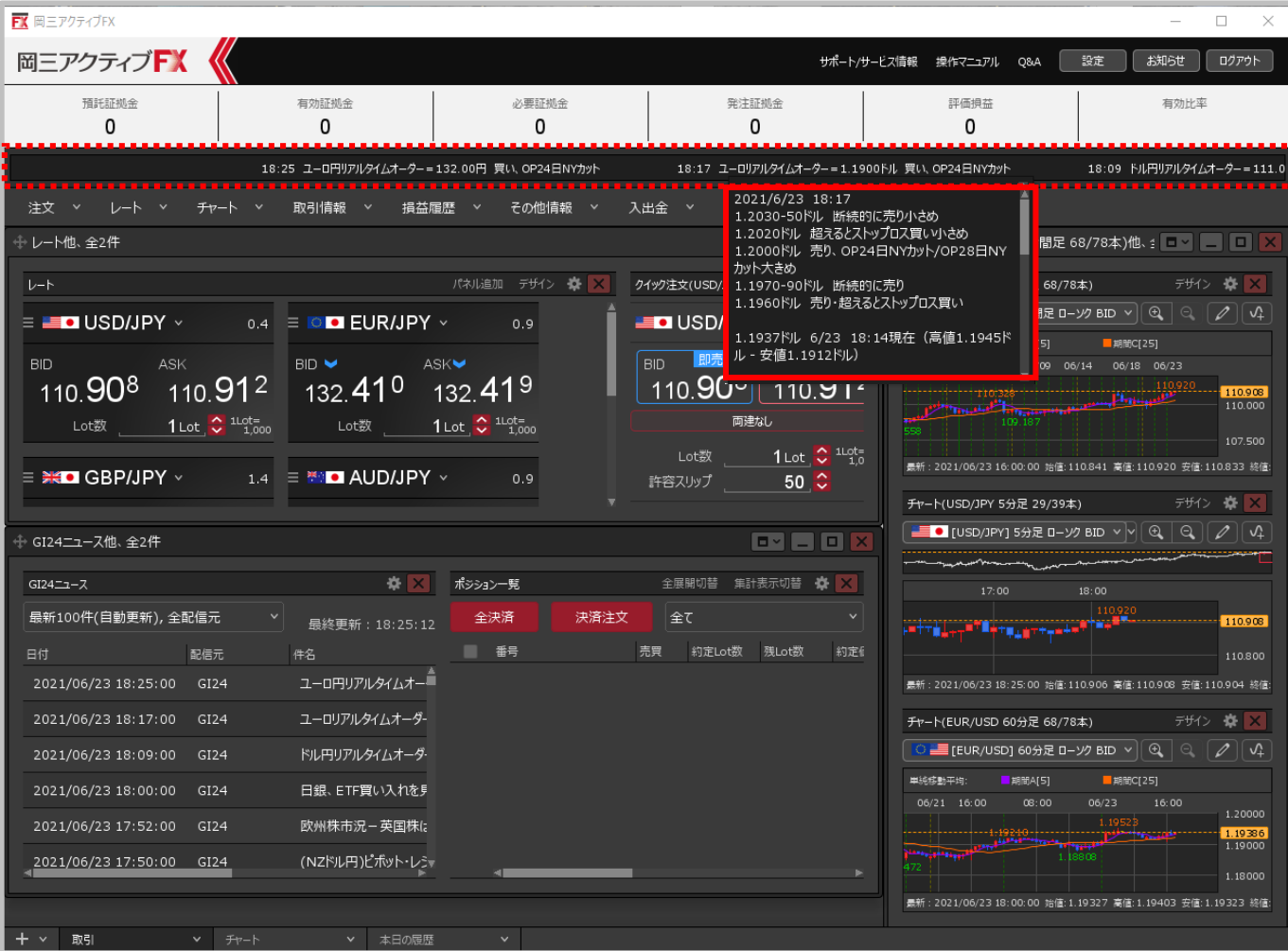

#### Copyright(c) Okasan Securities Co., Ltd. All Rights Reserved.

ニュースティッカー③

### **余白部分を右クリックすると、ニュースティッカーを非表示にすることもできます。 ニュースティッカーの表示・非表示の設定方法は、 「Lot数の簡単入力ボタン~証拠金概要のレイアウト」のマニュアルをご参照ください。**

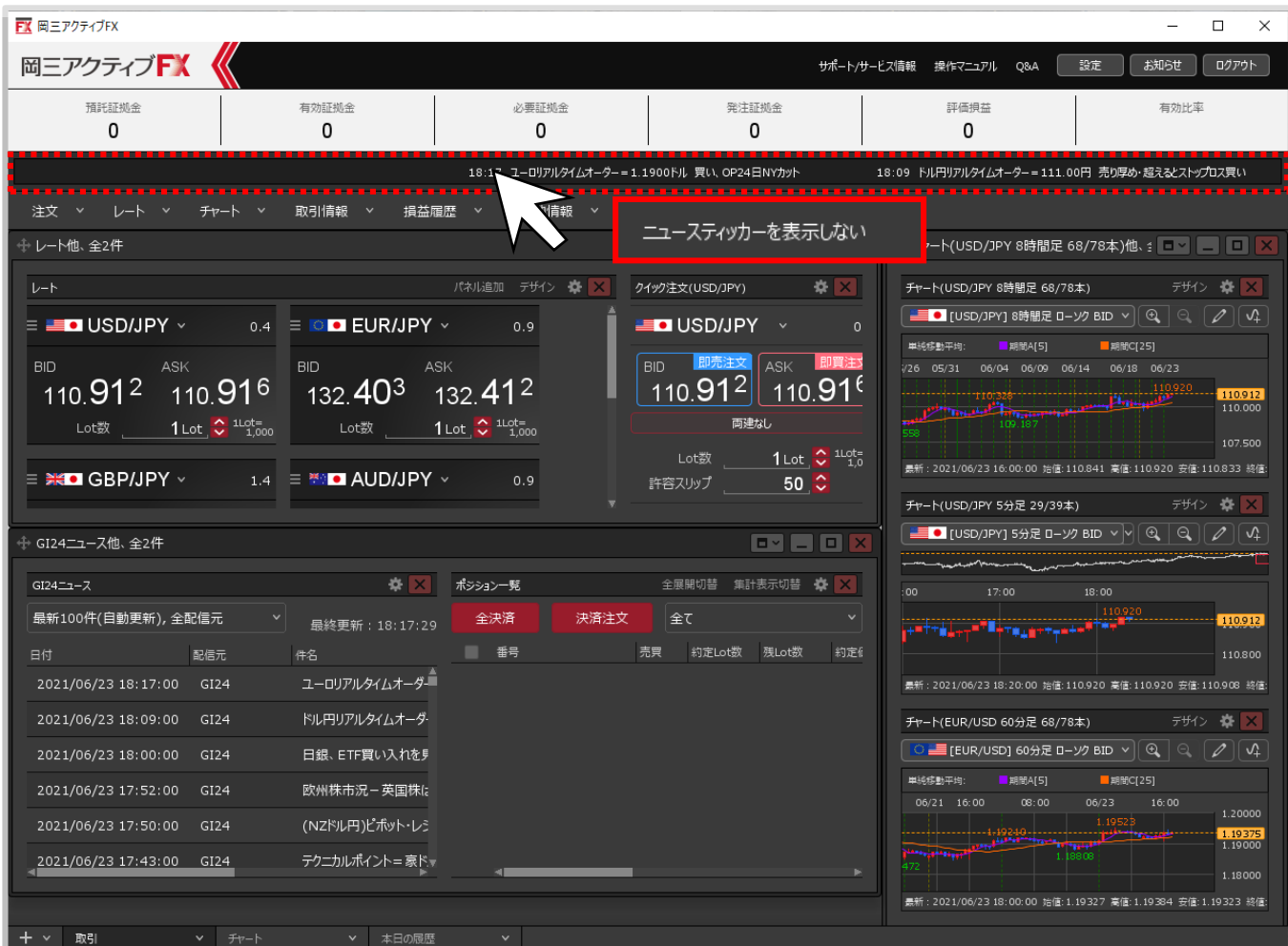

Copyright (c) Okasan Securities Co., Ltd. All Rights Reserved.